## **IT13 – Enviar e-mail a todos da UFV**

1 – Acessar o sistema "ENVIAR E-MAIL", digitando num browser o seguinte endereço: www3.dti.ufv.br/enviaremail. Aparecerá a tela:

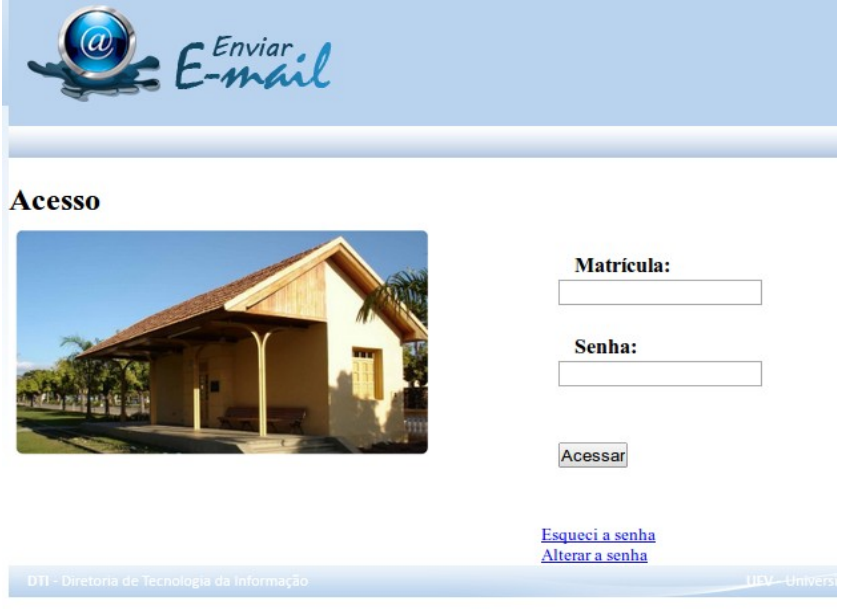

2 – Informar a sua Matrícula e Senha nos respectivos campos. Depois clique no botão "Acessar". (a senha é a mesma dos sistemas da UFV). Surgirá a seguinte tela:

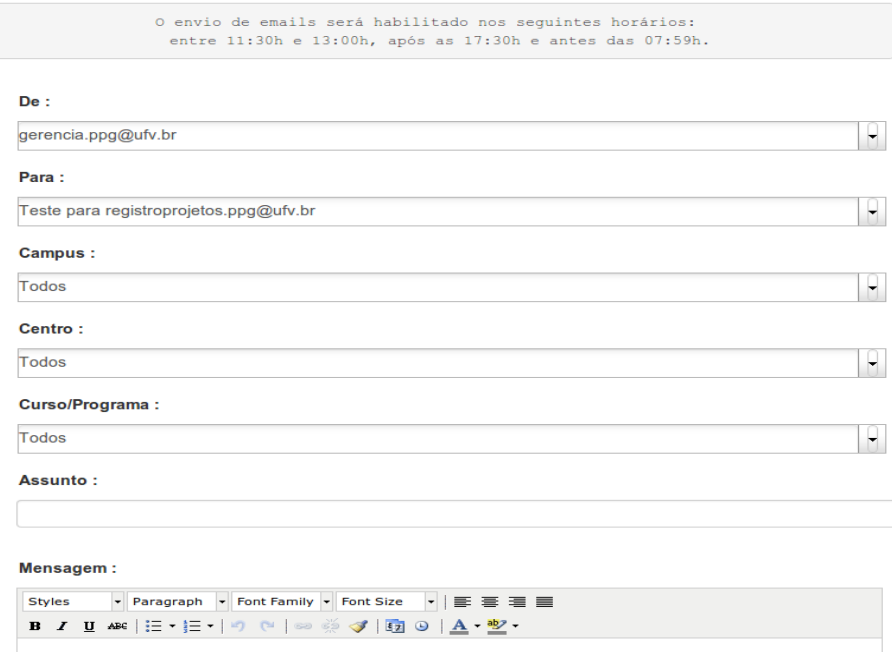

3 – Preencher os campos de acordo com a necessidade do usuário.

## OBS: **O envio de emails será habilitado nos seguintes horários: entre 11:30h e 13:00h, após as 17:30h e antes das 07:59h.**

## **Fora esses horários, o botão enviar não estará disponível**

Pessoas que possuem acesso ao sistema: Gil, Solange Ramos, Caroline, Eduardo Mizubuti, Cecília e Lauro.